# Document Finder Tool Orientation for ORD, ORO, OGC STAR

Erica Aulik, ORPP&E Matthew Zelt, Titan Alpha June 29, 2022

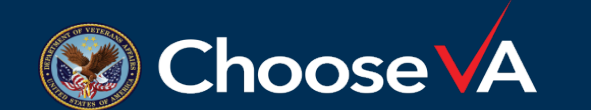

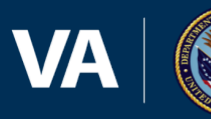

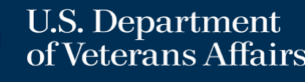

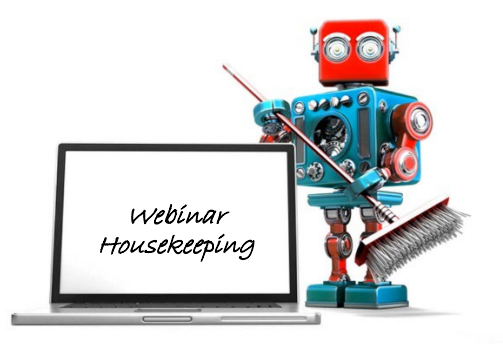

- $\checkmark$  A recording of this session and the associated handouts will be available on ORPP&E's Education and Training website approximately one-week post-webinar
- $\checkmark$  An archive of all ORPP&E webinars can be found here: [https://www.research.va.gov/programs/or](https://www.research.va.gov/programs/orppe/education/webinars/archives.cfm) ppe/education/webinars/archives.cfm
- $\checkmark$  Please use the Q&A feature to submit questions.
	- **Please do not use Chat to send in questions**.
	- **Be sure to send questions to "All panelists".**

 $\checkmark$  We would be ever so grateful if you would complete the post-webinar evaluation survey that pops up once you exit the webinar.

 $\checkmark$  Experiencing sound issues – you can call in using the number included on the handouts and on your registration confirmation email that you received.

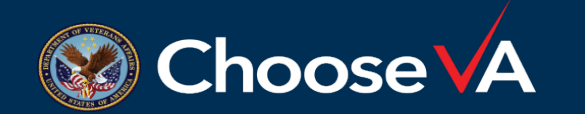

**For questions, please use Q&A box and address to "All Panelists."** 

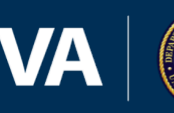

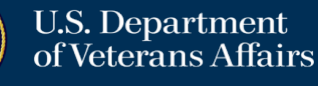

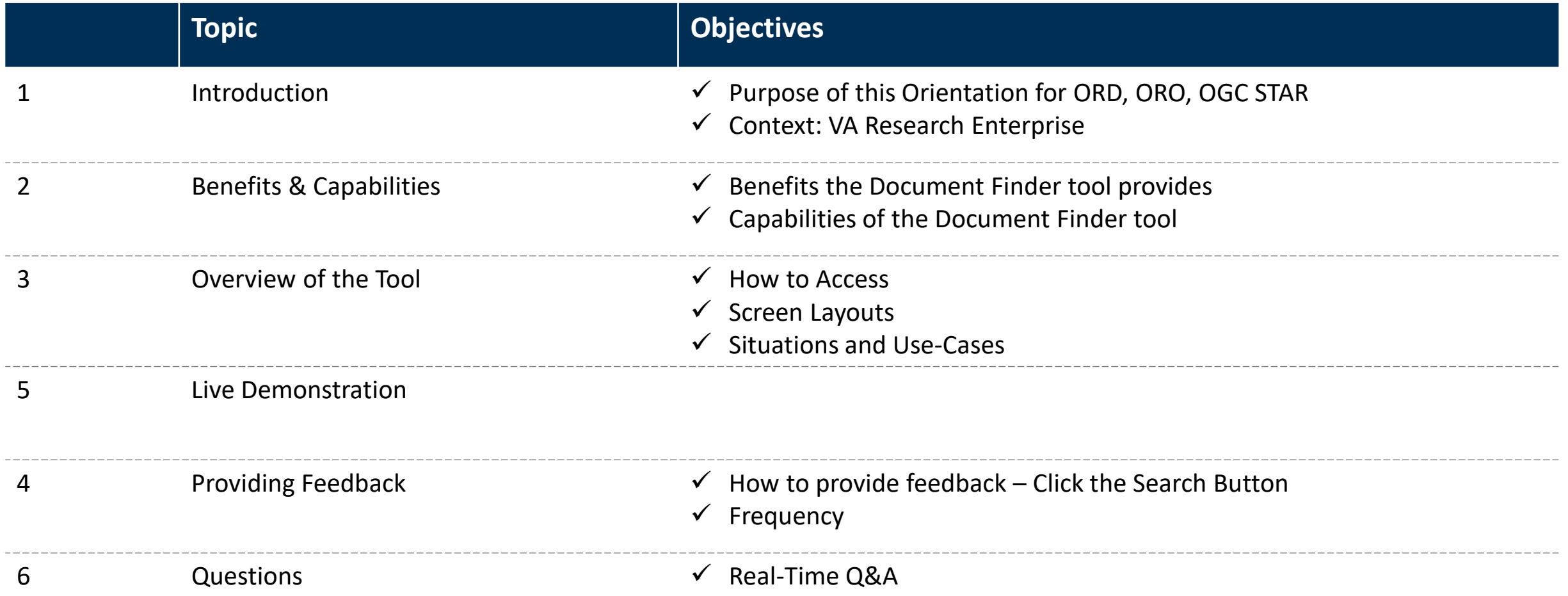

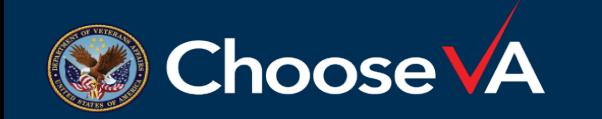

**For questions, please use Q&A box and address to "All Panelists." All Webinars will be recorded and posted within one week.**

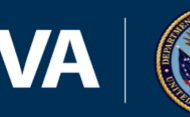

### Efficiency is the goal!

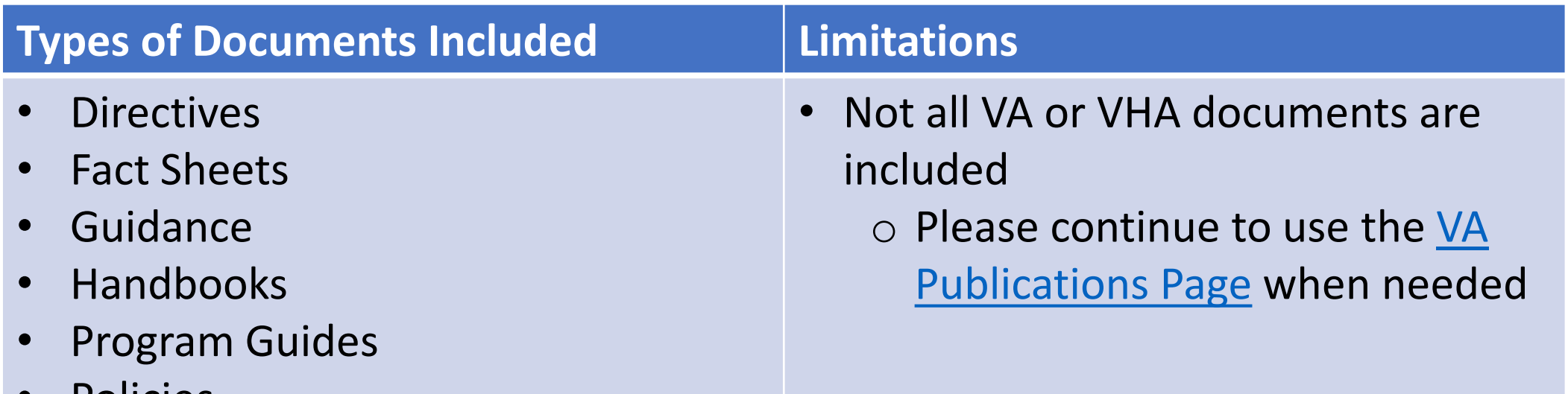

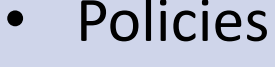

**Choose VA** 

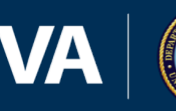

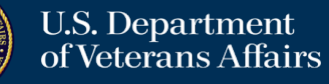

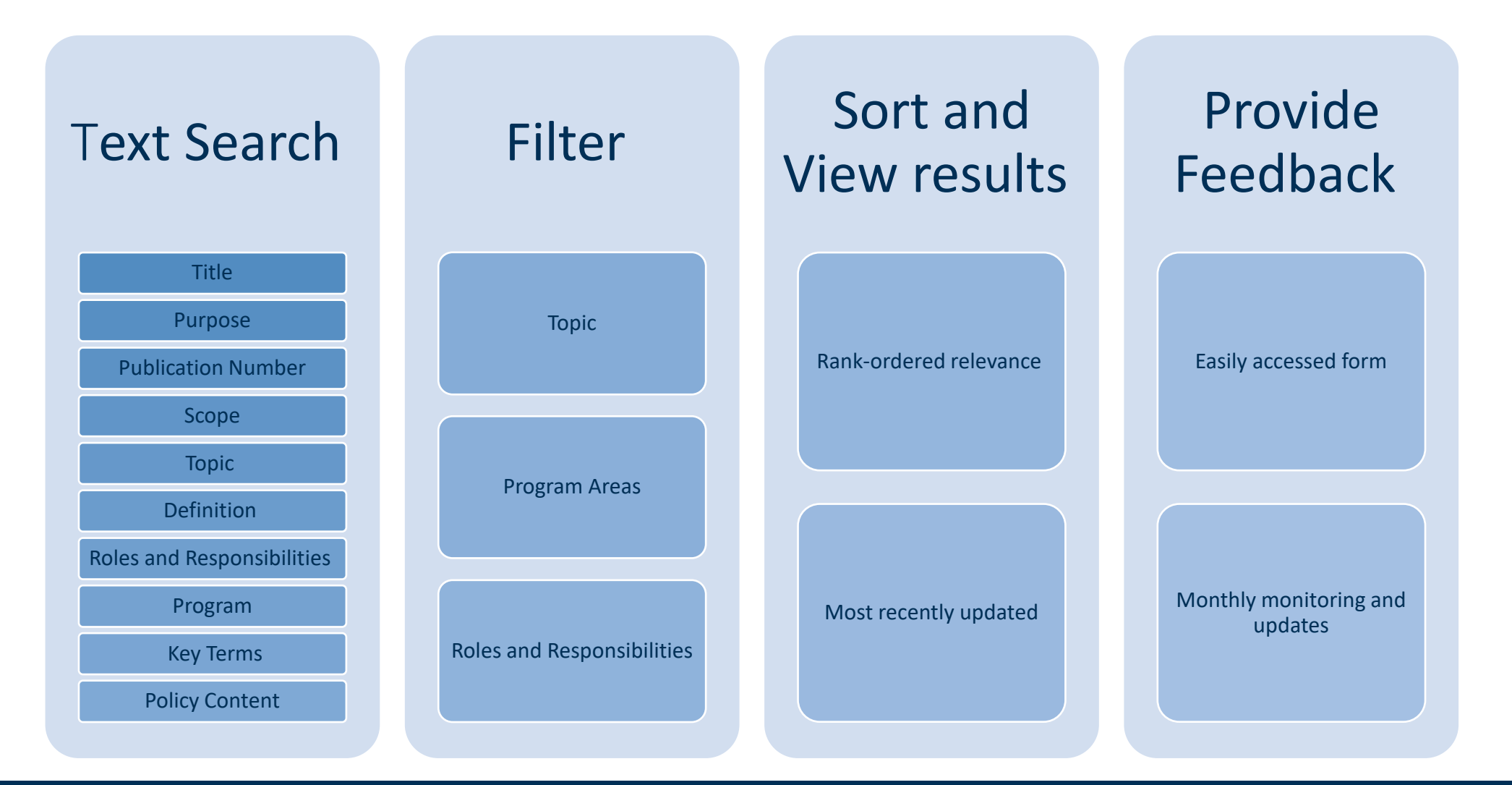

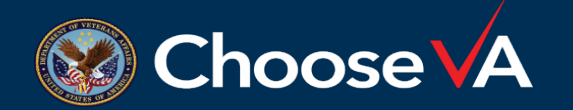

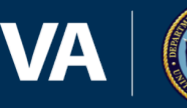

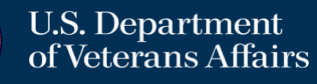

### Overview of Document Finder Tool

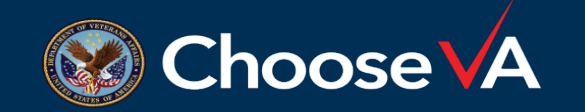

**For questions, please use Q&A box and address to "All Panelists."** 

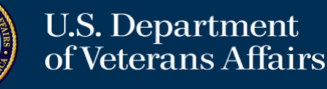

6

### [ORD Document Finder Tool -](https://apps.gov.powerapps.us/play/c01e6637-884b-451e-9a67-4165e6aac956?tenantId=e95f1b23-abaf-45ee-821d-b7ab251ab3bf&source=portal&screenColor=rgba(0%2C%2013%2C%2075%2C%201)) Power Apps

• Need to be logged in to VA network

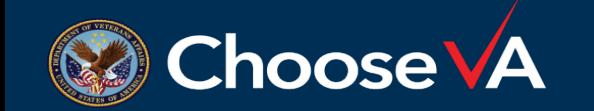

**For questions, please use Q&A box and address to "All Panelists."** 

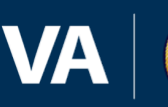

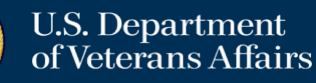

#### Layout: Search Term Entry Screen

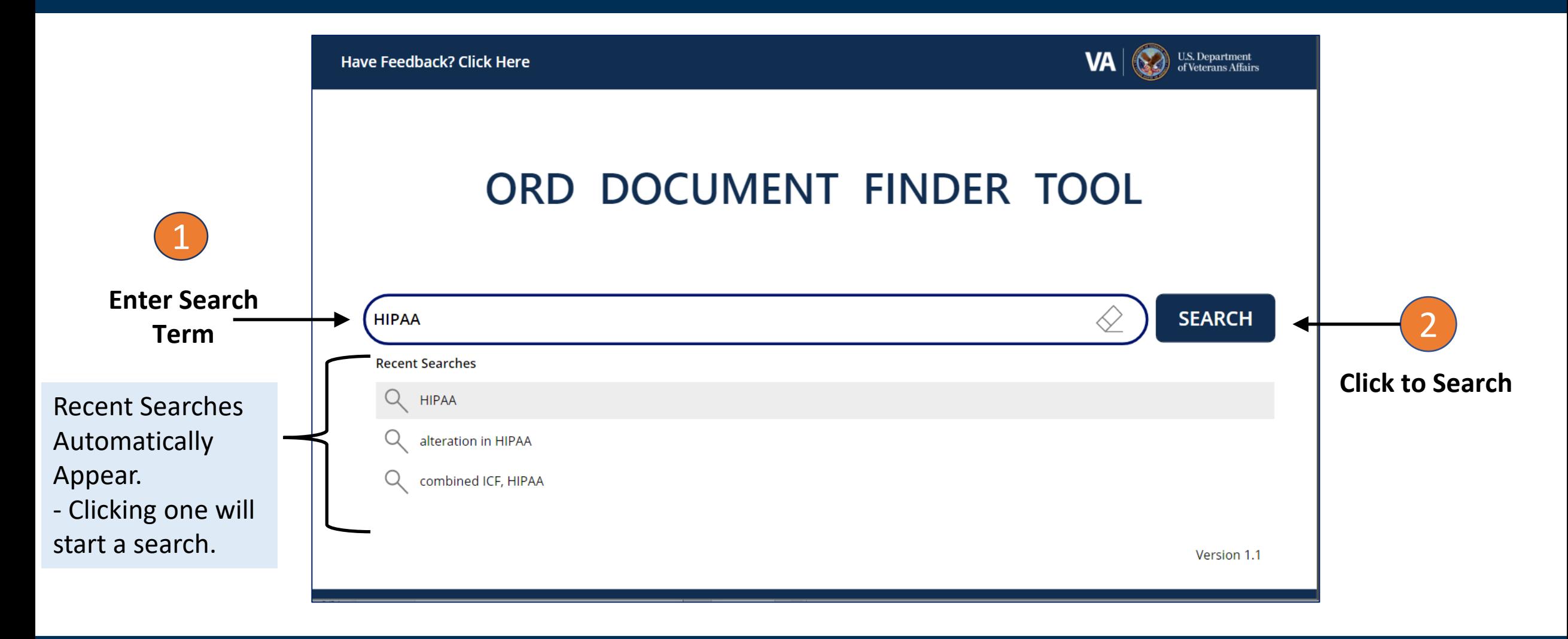

- A. Hover mouse over the list of Recent Searches that appear
- B. Scroll through the list of recent searches, and
- C. Click on one to automatically Search that term

#### Layout: Main Screen – Search Results: Document Gallery and Detailed Content

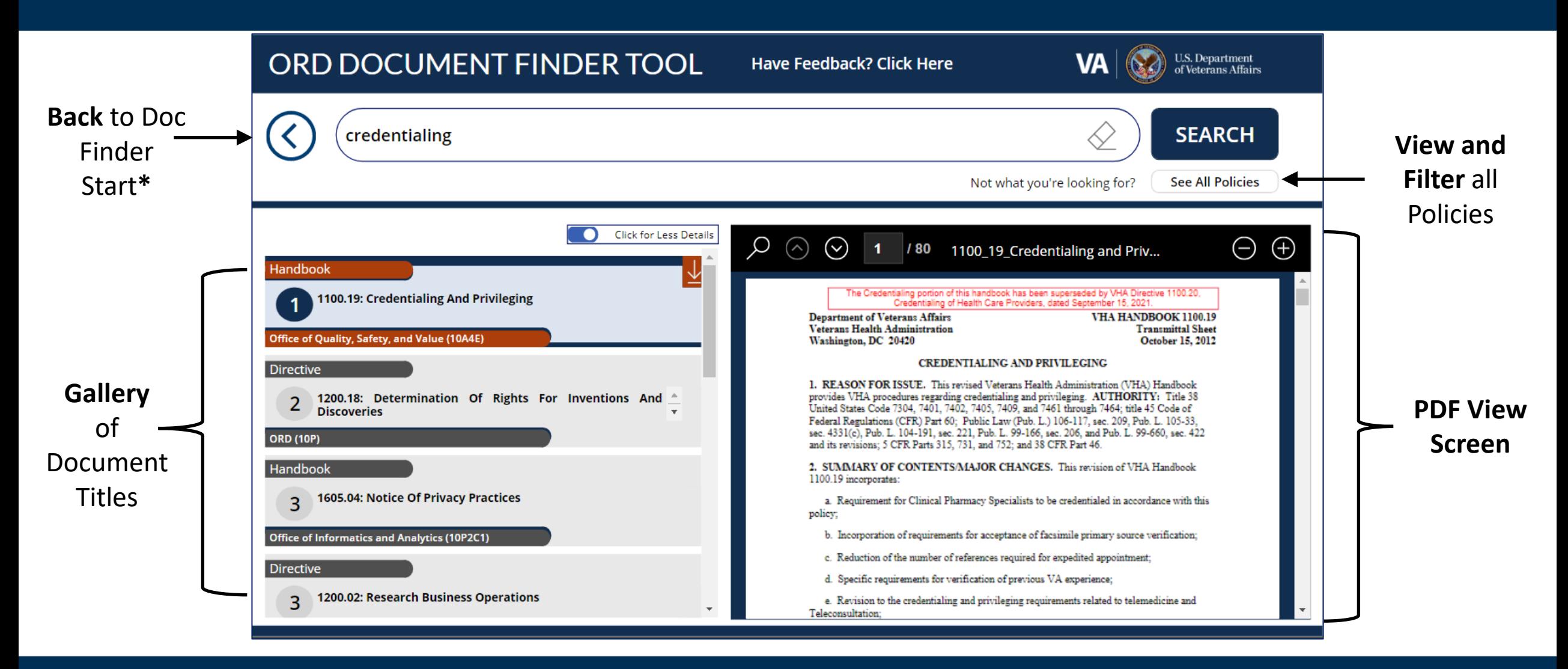

\* Use this Back arrow to go back to the Document Finder Start/Home Search entry screen. Do not use your browser's back arrow.

### Gallery: Functionality

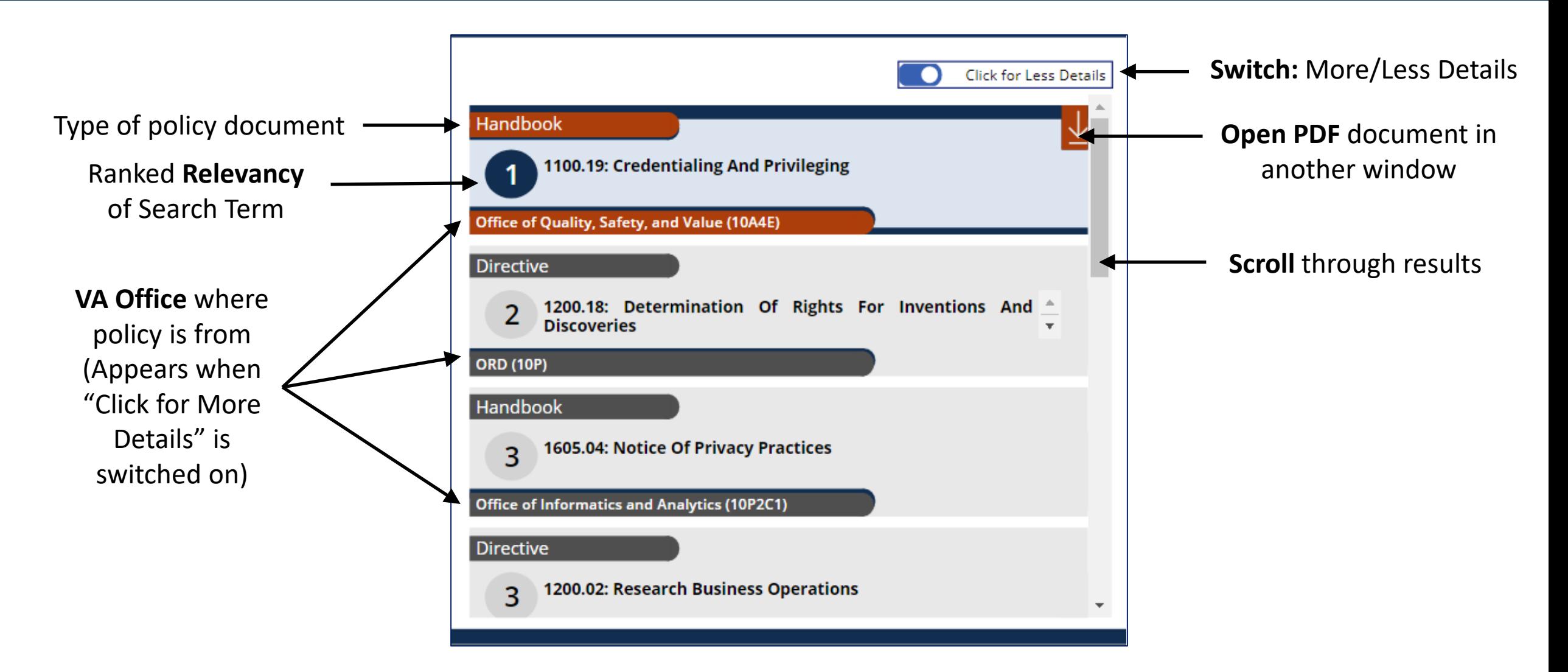

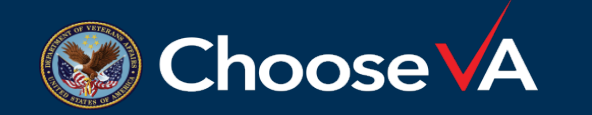

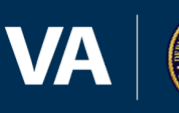

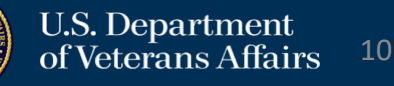

#### PDF View Screen: Functionality

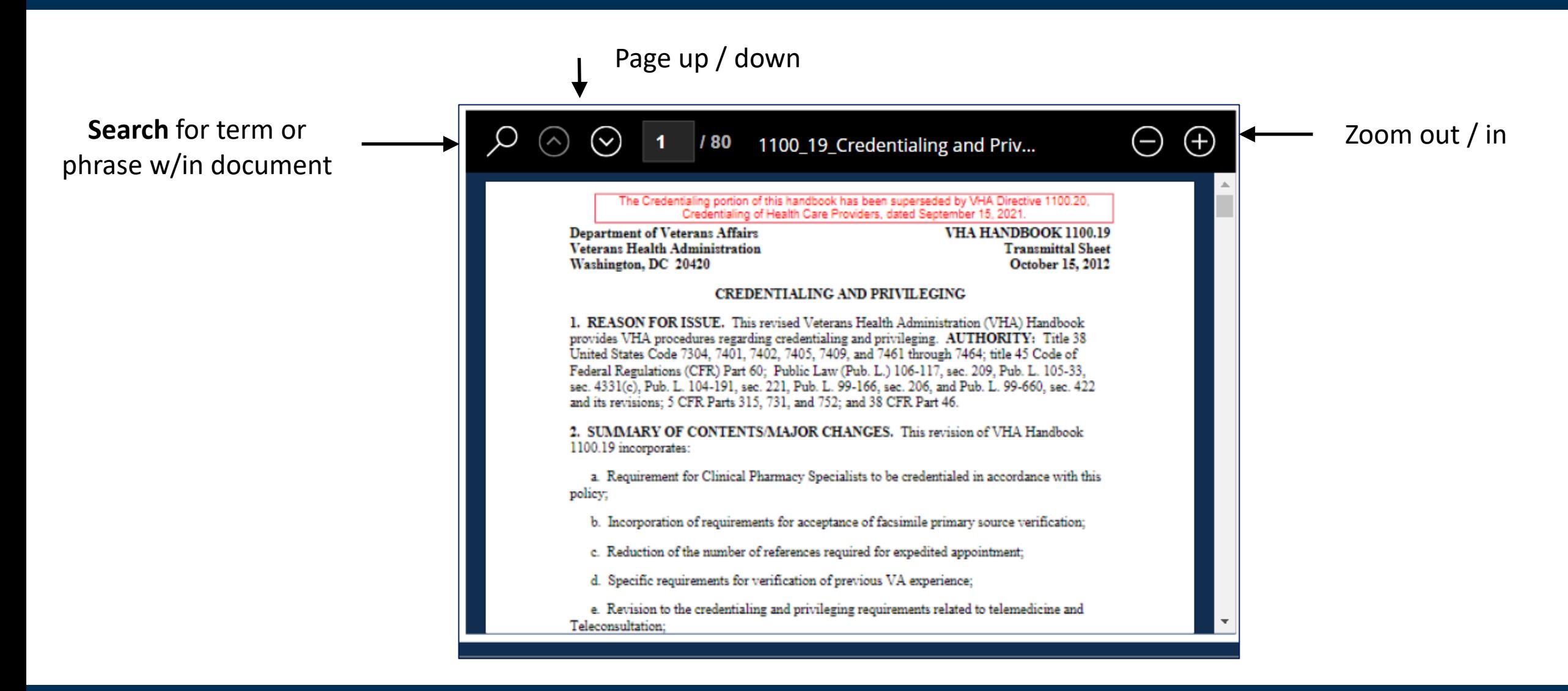

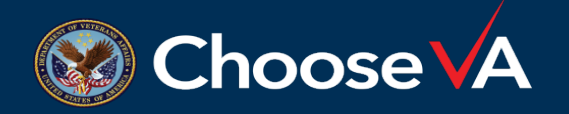

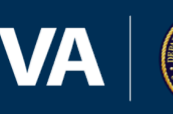

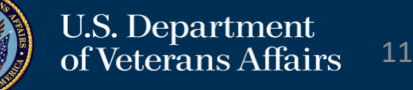

### Option to "See All Policies" and Filter based on Topic or Title

If your search isn't successful, or to **filter** based on available Topics,

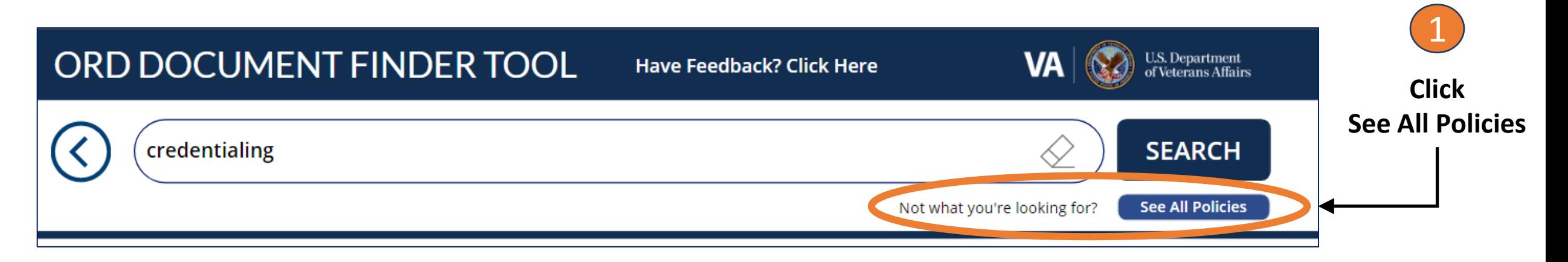

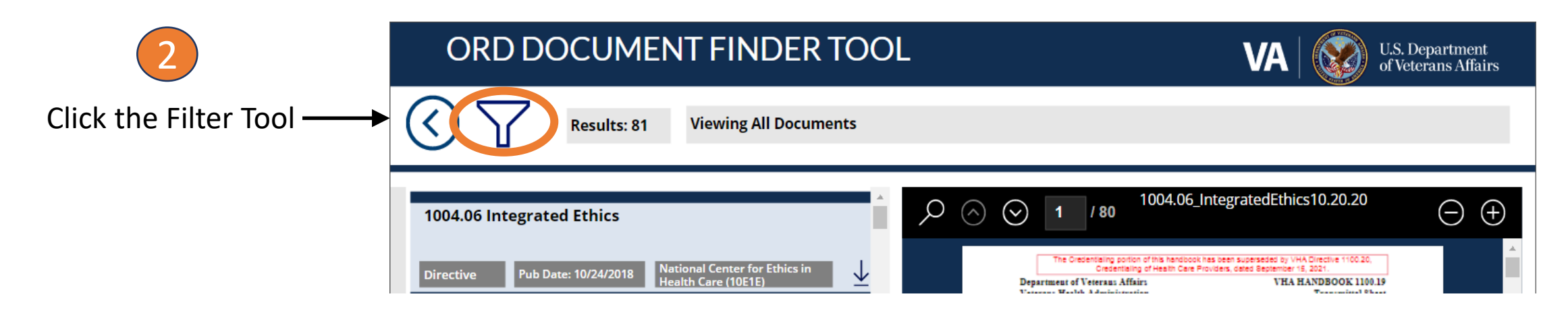

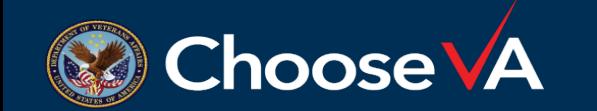

**For questions, please use Q&A box and address to "All Panelists."** 

**All Webinars will be recorded and posted within one week.**

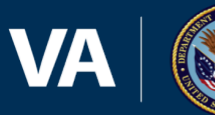

**U.S. Department** of Veterans Affairs

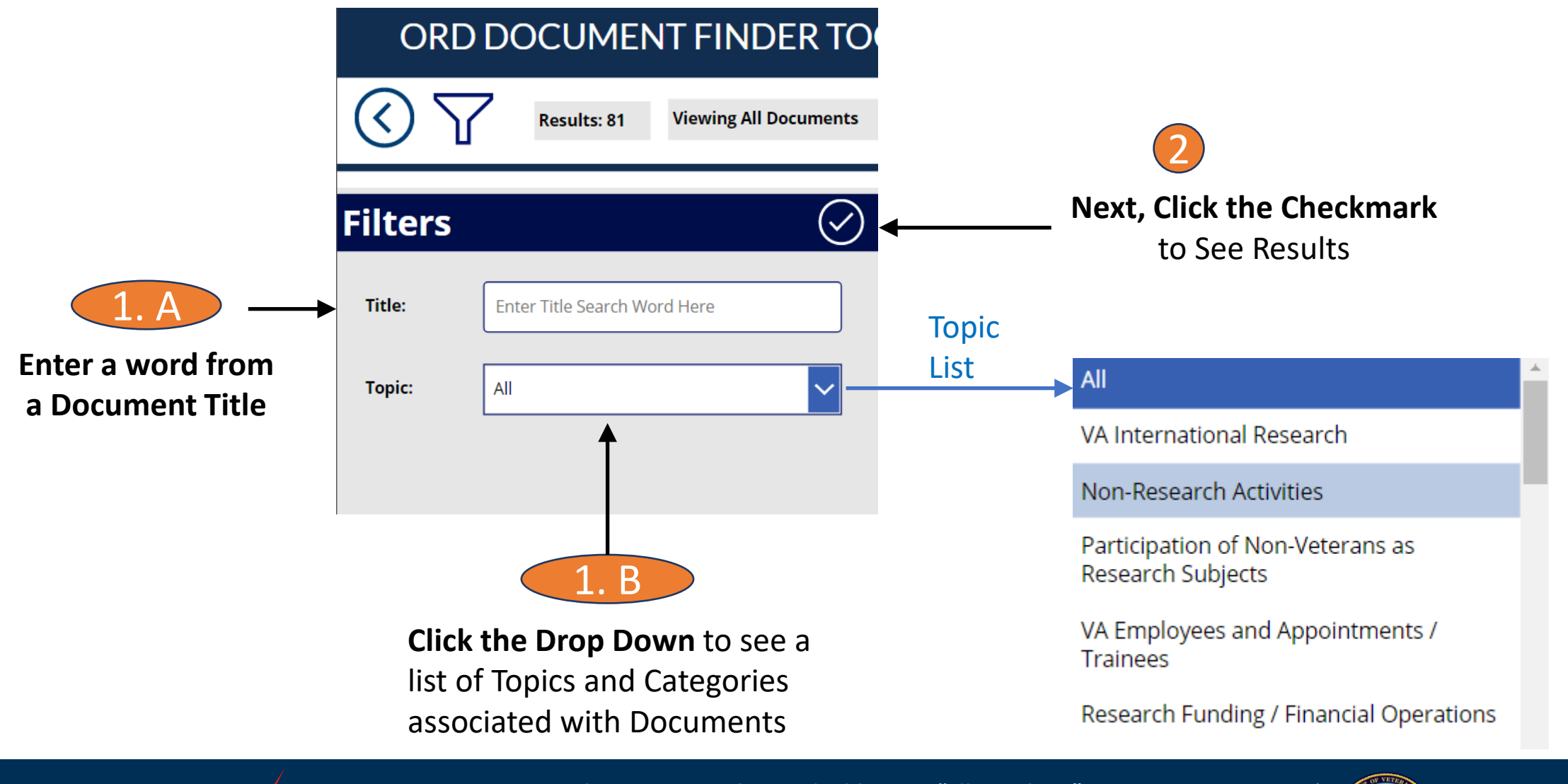

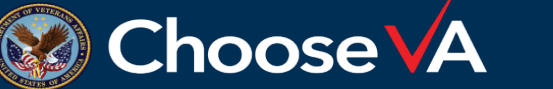

**For questions, please use Q&A box and address to "All Panelists."** 

**All Webinars will be recorded and posted within one week.**

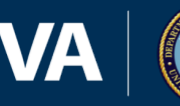

13

U.S. Department<br>of Veterans Affairs

## Live Demo of Document Finder Tool

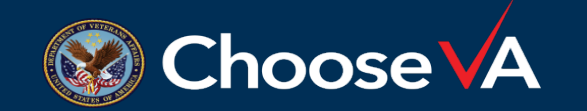

**For questions, please use Q&A box and address to "All Panelists."** 

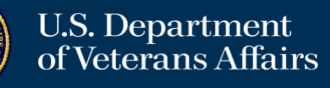

14

### How to Provide Feedback

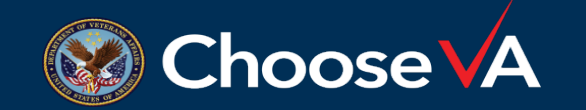

**For questions, please use Q&A box and address to "All Panelists."** 

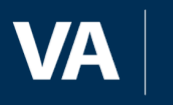

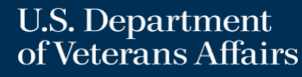

#### Feedback Form

**Choose VA** 

**From the Document Finder Home Screen,** 

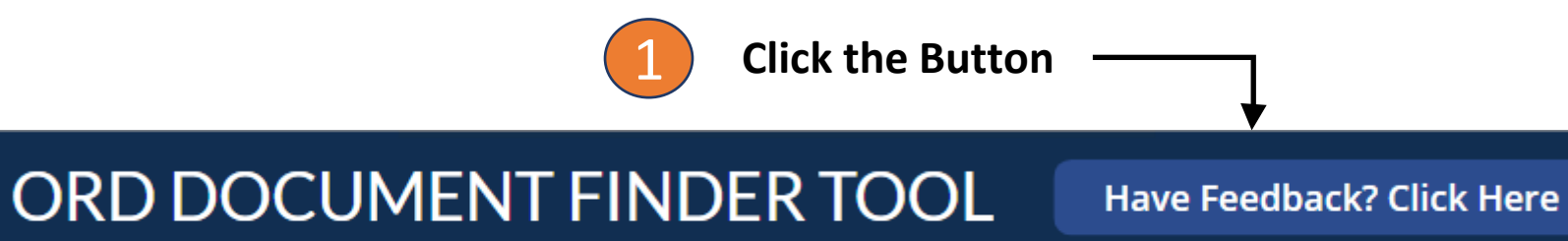

### Document Finder Tool Feedback

Feel free to submit often as you continue to use the app.

Hi, Eileen. When you submit this form, the owner will see your name and email address.

\* Required

1. Which Department do you work with? \*

**For questions, please use Q&A box and address to "All Panelists." All Webinars will be recorded and posted within one week.**

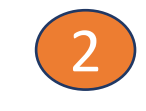

2 **Complete the Form**  that appears

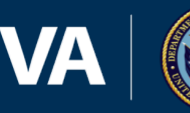

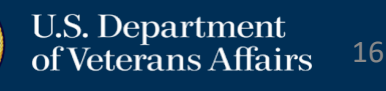

### **Troubleshooting**

**In the case a page does not display correctly:**

- **1. Close and re-open browser**
- **2. Use application zoom settings**
- **3. Refresh the application**

**v** New Tab | 岡  $\times$  + New tab  $\mathcal{C}$ C G Search Google or type a URL Search or enter web address

- **4. Use a different browser**
	- **Preferred: Edge / Chrome**

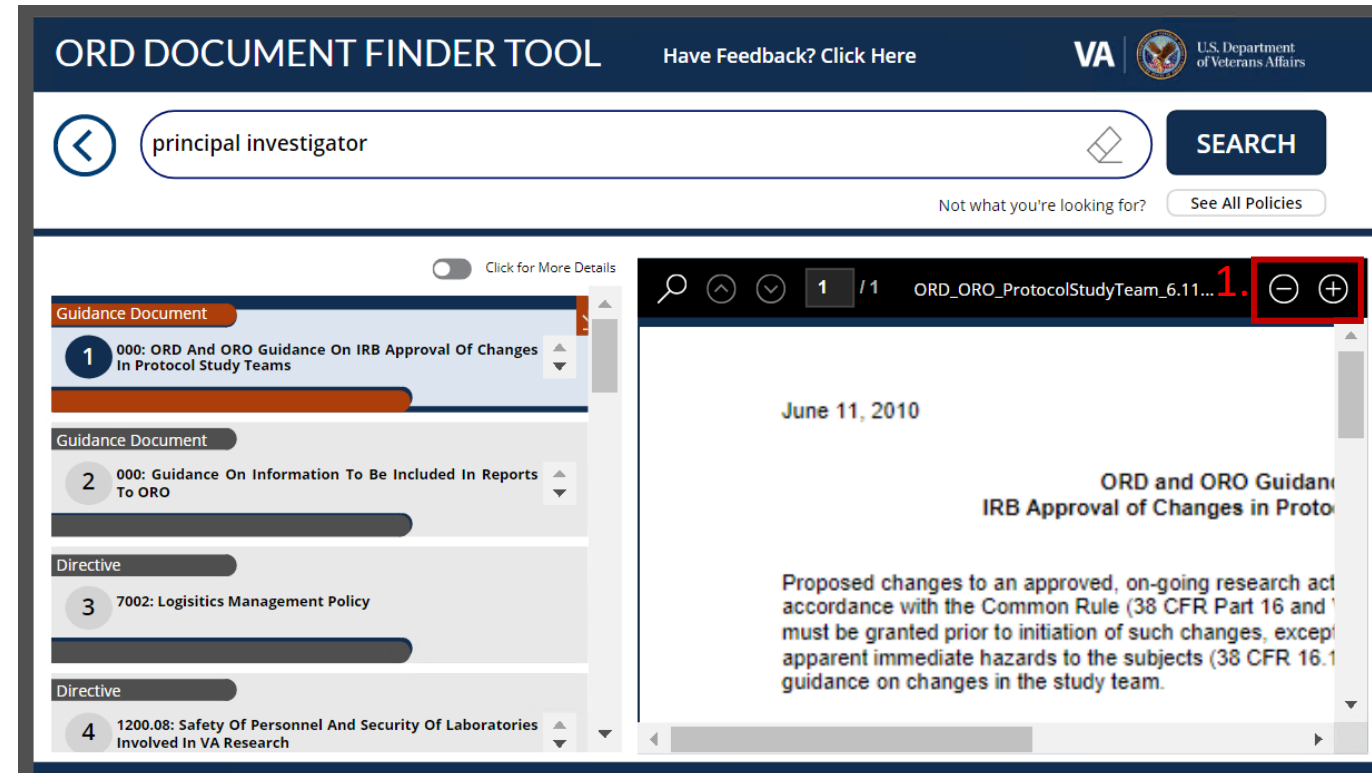

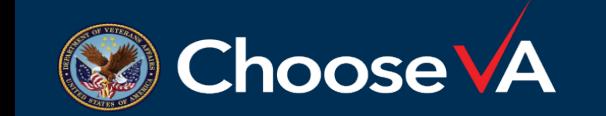

**For questions, please use Q&A box and address to "All Panelists."** 

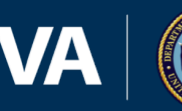

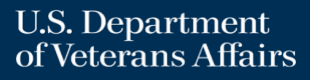

### Next Steps

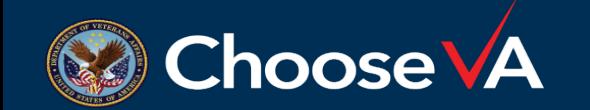

**For questions, please use Q&A box and address to "All Panelists."** 

**All Webinars will be recorded and posted within one week.**

**VA** 

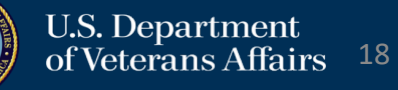

#### **Next Steps for ORD, ORO, OGC STAR**:

- 1) Use the Tool in your everyday work
- 2) Provide Feedback using the link and form at the top of the tool
	- Fill it out at any time
	- Fill it out multiple times
- 3) A reminder to provide feedback will be sent by the ORPPE Apps team bi-weekly on Tuesdays throughout July and August 2022
- 4) If you have questions, please fill out the feedback form in the app

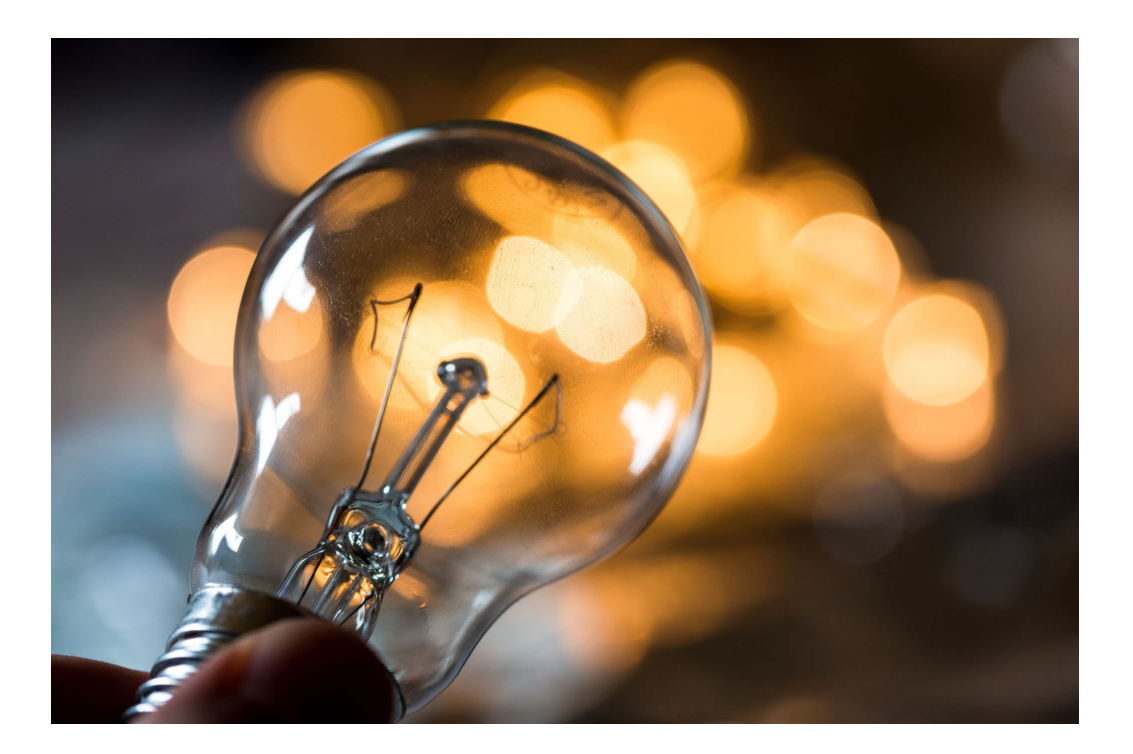

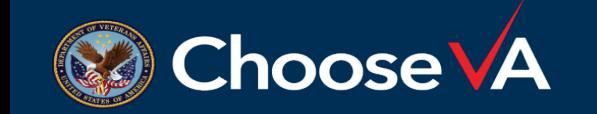

**For questions, please use Q&A box and address to "All Panelists."** 

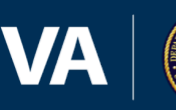

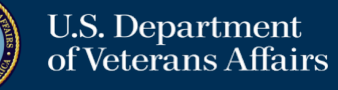

### Questions?

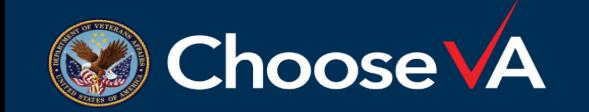

**For questions, please use Q&A box and address to "All Panelists."** 

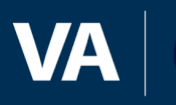

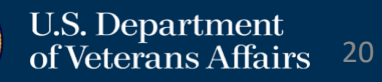